# **Batch Execution Environment Examples**

## **Installations**

### **Basics**

Visit eGovFramework Home and download the source files of batch execution environment. You must have m2 Eclipse installed in your PC[.Download here.](http://www.egovframe.go.kr/EgovRunEnvReleaseEdu.jsp?menu=3&submenu=1&leftsub=5)

1. In Package Explorer, right click to import the source.

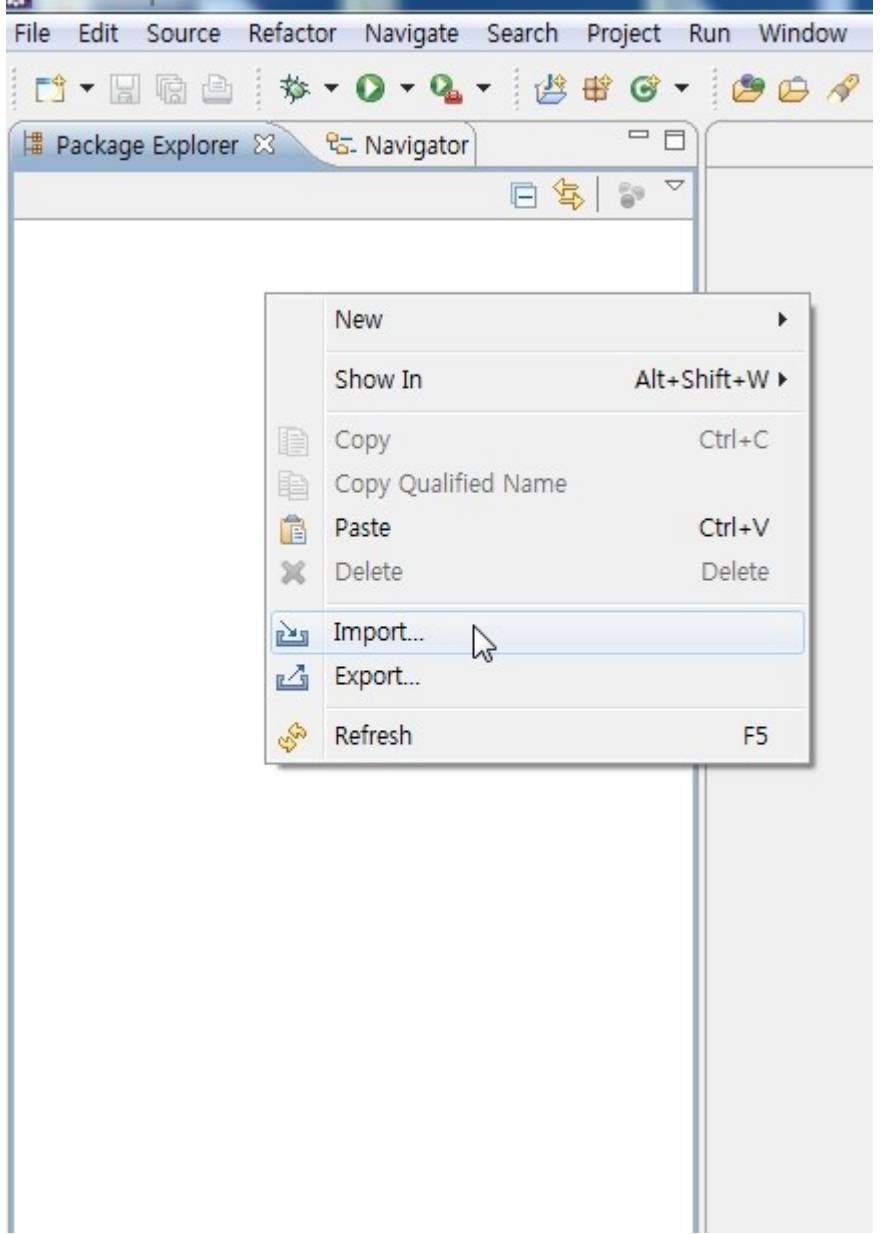

2. Go General>Existing Projects into Workspace and choose the folder where you have unzipped.

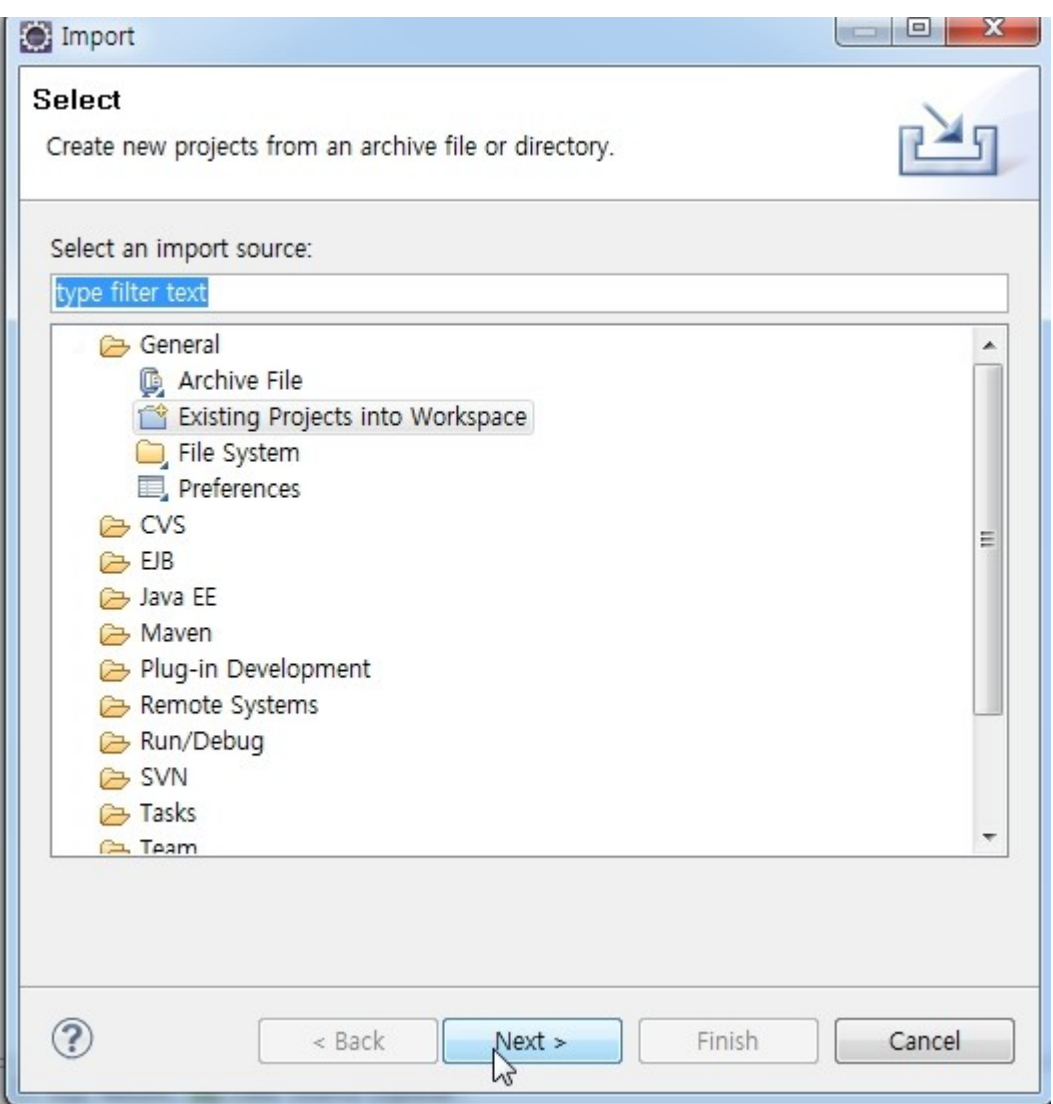

3. Note that the batch example provides you with HSQL DB that executes runHsqlDB.cmd to run the DB.

In egovframework.brte.example\database\db, right click to choose Path Tools>Commands Line Shell.

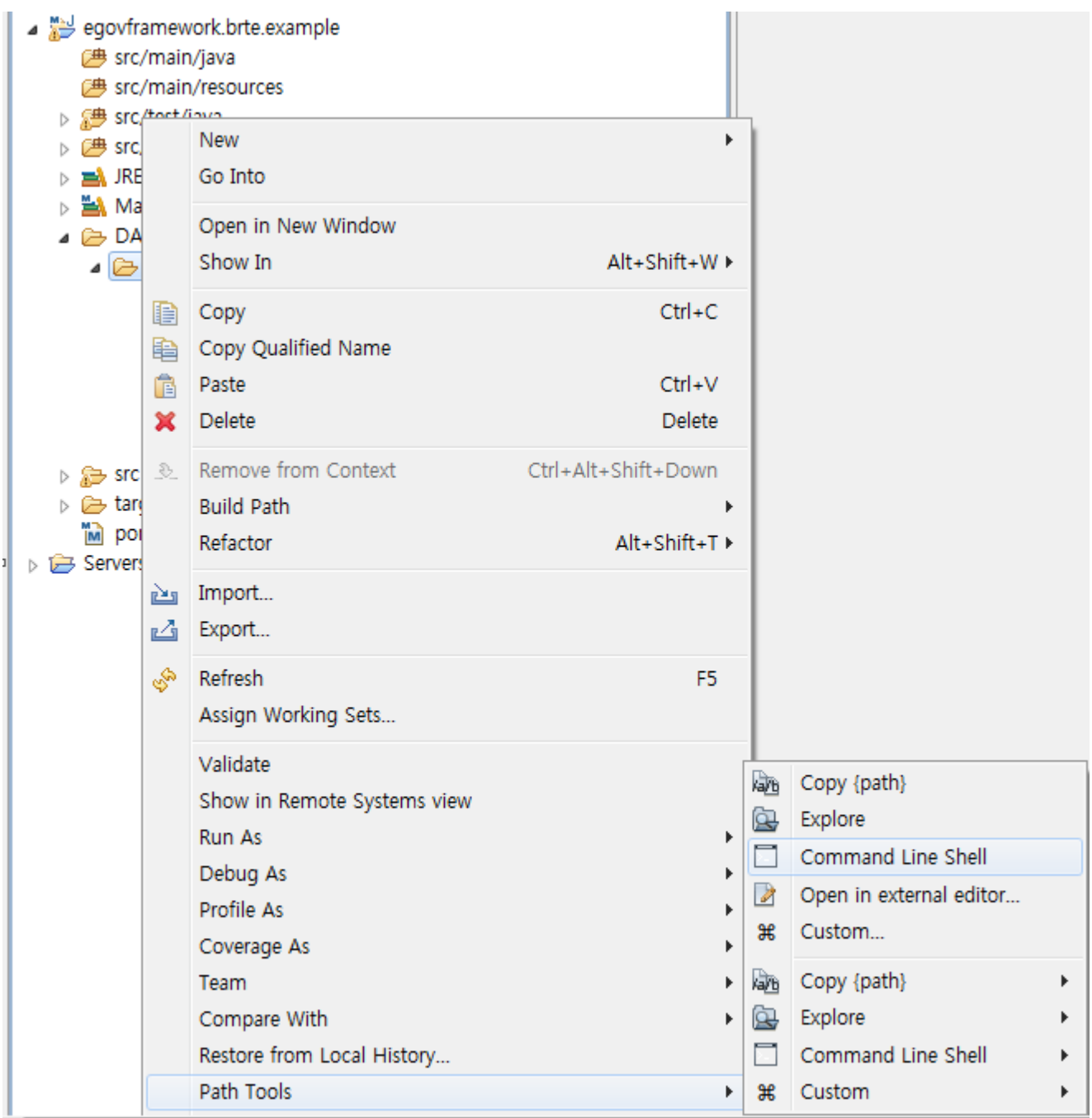

In Command Prompt, command runHsqlDB to run runHsqlDB.cmd.

 $\Box$  $\mathbf{x}$ 國 관리자: C:\Windows\system32\cmd.exe - runHsqlDB ▲ C:\eGovFrame-2.0\workspace.edu\egovframework.brte.example\DATABASE\db>runHsq1DB E. C:\eGovFrame-2.0\workspace.edu\egovframework.brte.example\DATABASE\db>java -cp /hsqldb-1.8.0.10.jar org.hsqldb.Server -database.0 sampledb -dbname.0 sampledb [Server@e0e1c6]: [Thread[main,5,main]]: checkRunning(false) entered [Server@e0e1c6]: [Thread[main,5,main]]: checkRunning(false) exited [Server@e0e1c6]: Startup sequence initiated from main() method [Server@e0e1c6]: Loaded properties from [C:\eGovFrame-2.0\workspace.edu\egovfram ework.brte.example\DATABASE\db\server.properties] [Server@e0e1c6]: Initiating startup sequence... [[Server@e0e1c6]: Server socket opened successfully in 15 ms. [[Server@e0e1c6]: Database [index=0, id=0, db=file:sampledb, alias=sampledb] open ed sucessfully in 203 ms. [Server@e0e1c6]: Startup sequence completed in 218 ms. [Server@e0e1c6]: 2012-09-21 14:46:08.786 HSQLDB server 1.8.0 is online [Server@e0e1c6]: To close normally, connect and execute SHUTDOWN SQL [Server@e0e1c6]: From command line, use [Ctrl]+[C] to abort abruptly

✔When Path Tools>Commands Line Shell is not available, click on runHsqlDB in \database\db of the concerned project directory.

### **Non-HSQL DB Linkage**

1. Update the DB information out of the source imported.

Directory:  $src/test/resources/egovframework/batch/propetries/globals.properties$ <br>  $\Box$  Package Explorer  $\Box$  **M** Data Source Explorer)  $\Box$  **S**  $\Box$   $\Box$  **P** dobals.properties  $\Box$ 

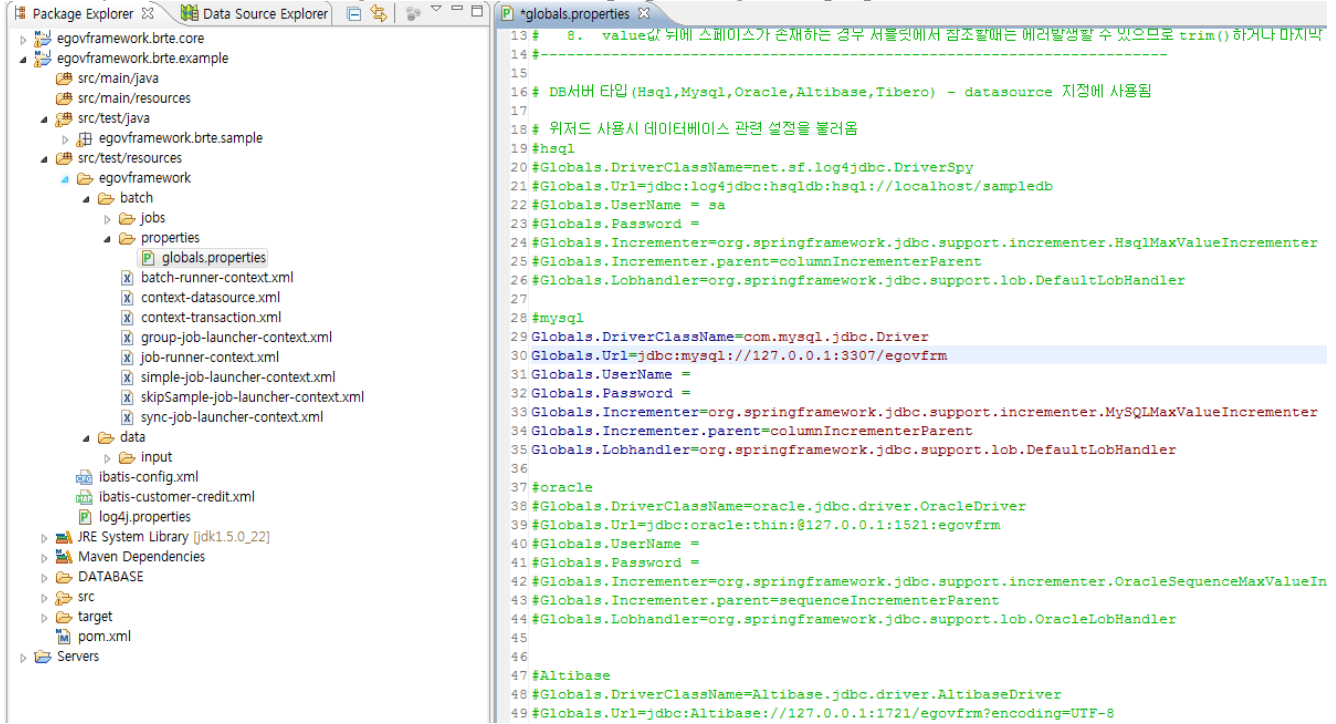

2. Refer to the script of the concerned DB in src/script, generate a table and add the relevant data.

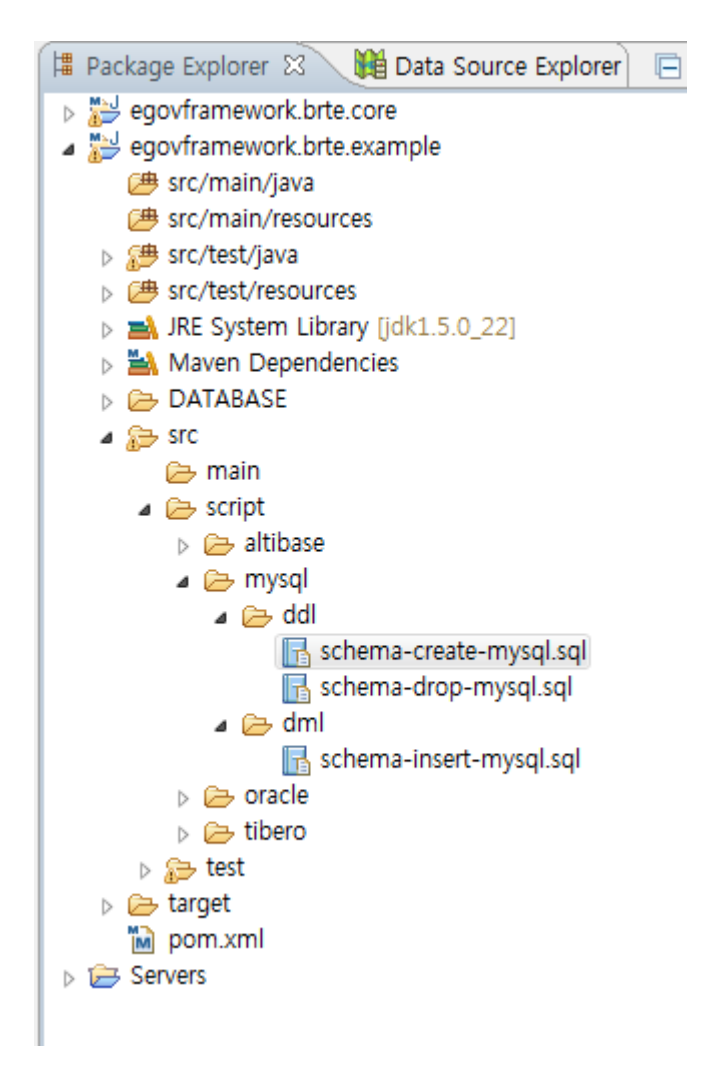

### **Keep in mind when linking the DB:**

Make sure you configure for the following when intending to establish a connection to either Altibase or Tibero:

 $\triangleright$  Note that altibase and tibero are not supported. You'll thus need to set 'oracle' for databaseType in jobRepository to use either altibase or tibero.

- batch-runner-context.xml
- group-job-launcher-context.xml
- simple-job-launcher-context.xml
- sync–job-launcher-context.xml

<bean id="jobRepository" class="org.springframework.batch.core.repository.support.JobRepositoryFactoryBean" p:dataSource-ref="dataSource" p:databaseType="oracle" p:transactionManagerref="transactionManager" p:lobHandler-ref="lobHandler"/>

✔ Make sure you configure databaseType in queryProvider of JdbcPagingItemReader for "oracle".

```
<bean id="itemReader" class="org.springframework.batch.item.database.JdbcPagingItemReader" scope="step">
         <property name="dataSource" ref="dataSource" />
         <property name="rowMapper">
                  <bean class="egovframework.brte.sample.common.domain.trade.CustomerCreditRowMapper" />
         </property>
         <property name="queryProvider">
                   <bean
class="org.springframework.batch.item.database.support.SqlPagingQueryProviderFactoryBean">
                            <property name="dataSource" ref="dataSource"/>
                            <property name="databaseType" value="oracle"/>
                            <property name="sortKey" value="ID" />
```